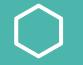

#### **Green Screen Remote Learning**

Lauren Ceronie Special Education Preschool Teacher

# Why Use a Green Screen?

- Getting young students (or older students!) to engage with remote learning can be challenging
- Using a green screen can help capture young students' attention and keep them more engaged in remote learning sessions
- Green screen activities can be used to mimic the "hands-on" activities we would do in the classroom
- It's fun and adds a little bit of magic to a remote learning session!

# How Can I Use a Green Screen?

- You can interact with the green screen using props
- You can make things "appear" and "disappear" on the green screen
- You can project pictures onto the green screen and interact with the pictures

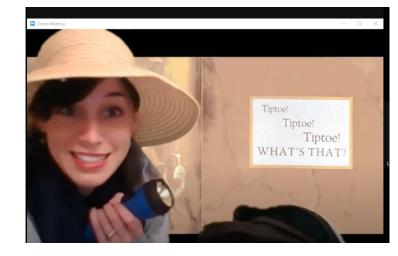

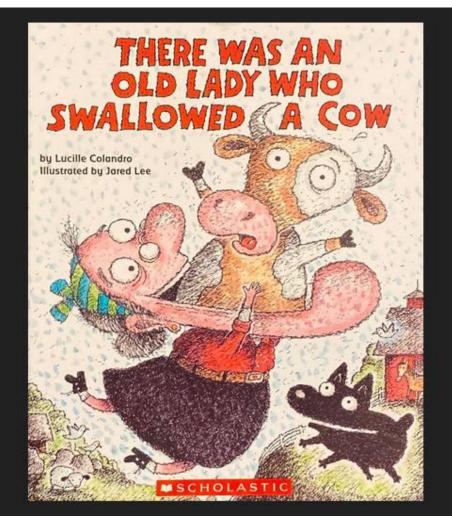

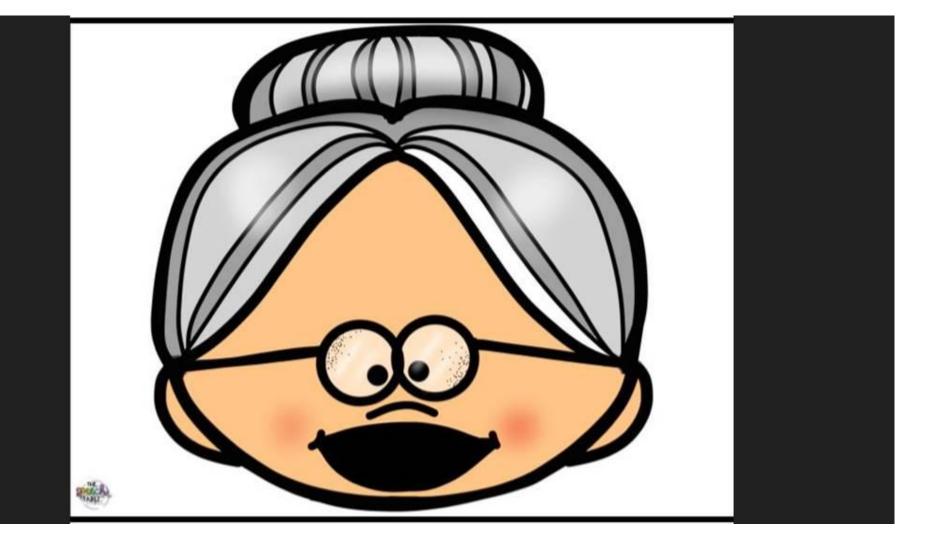

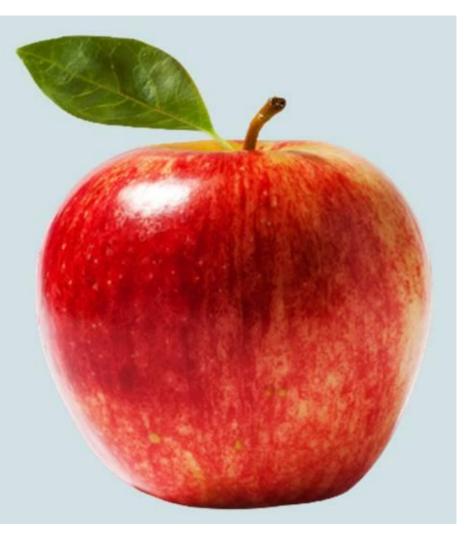

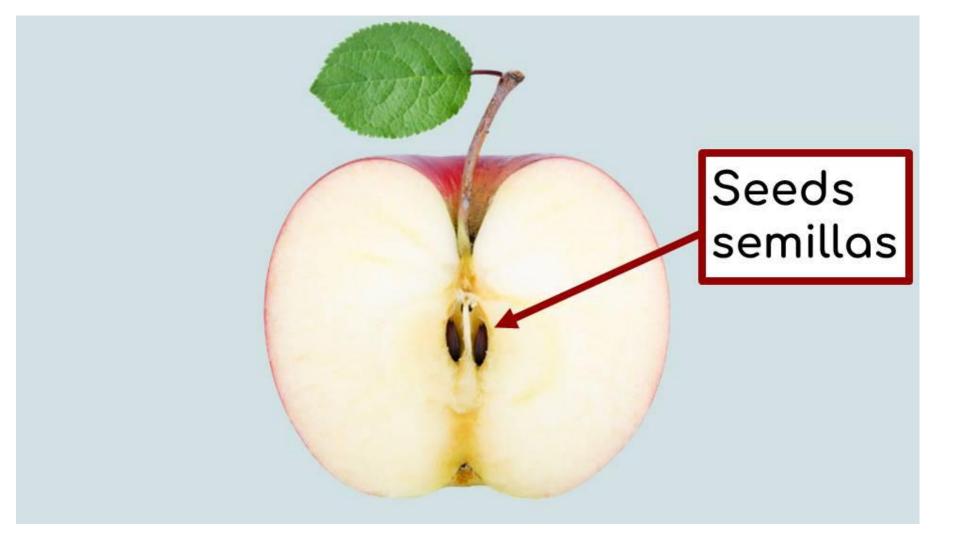

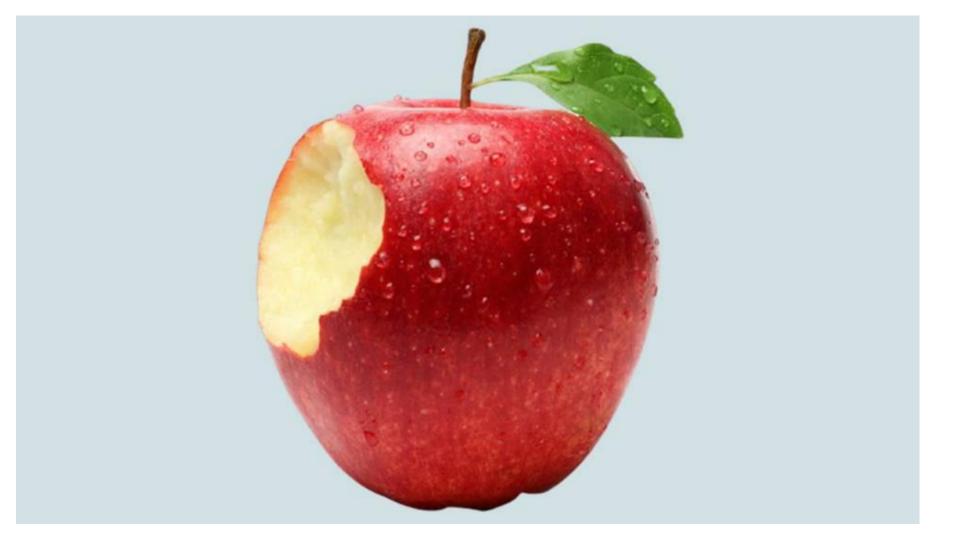

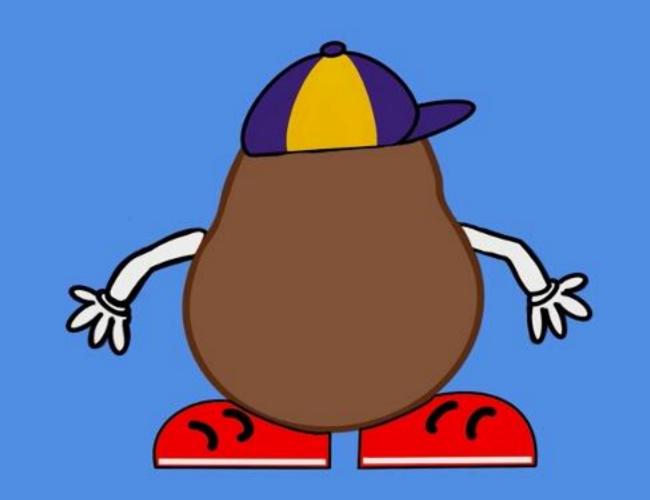

# What Do I Need to Get Started?

- A green screen
  - You can use green felt,
    green butcher paper, a
    green plastic tablecloth
- A computer
- Zoom

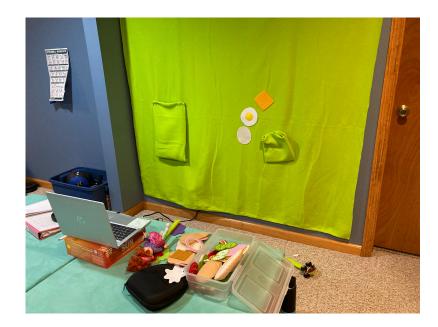

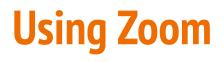

#### To use a green screen in Zoom:

- 1. Open Zoom
- 2. Click on the arrow next to the camera
- 3. Click "Choose virtual background"
- 4. Click "Add image"
- 5. Upload a photo from your computer

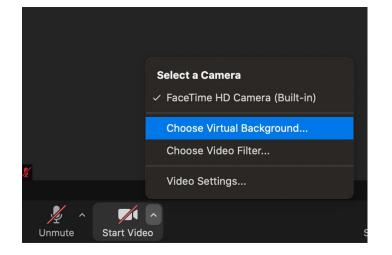

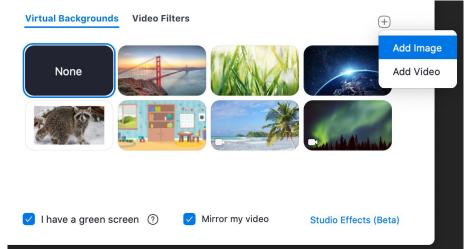

# **Using Google Meet**

- Some districts do not allow teachers to use Zoom
- Using a green screen through Google Meet is a bit more complicated, but it is possible!

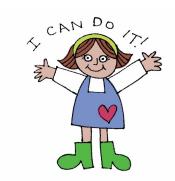

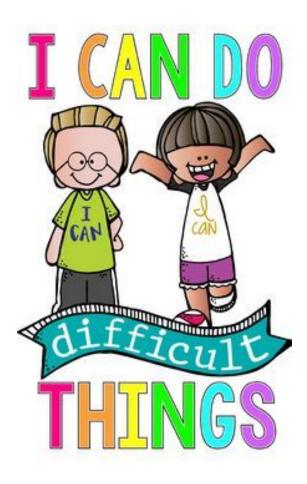

# Step 1: Open Zoom and turn off your camera

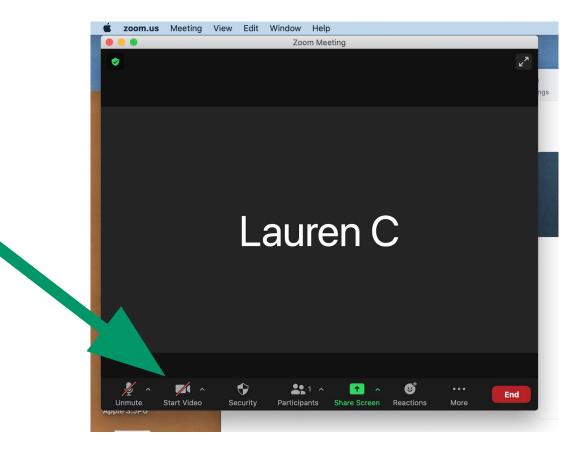

#### Step 2: Open Google Meet and turn off your camera

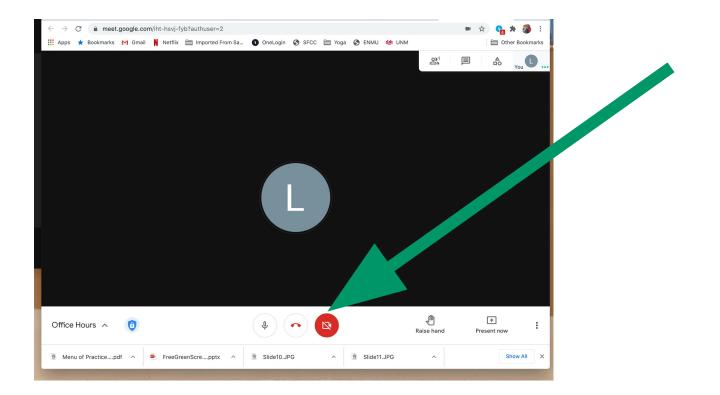

#### Step 3: Choose "present now" and "a window"

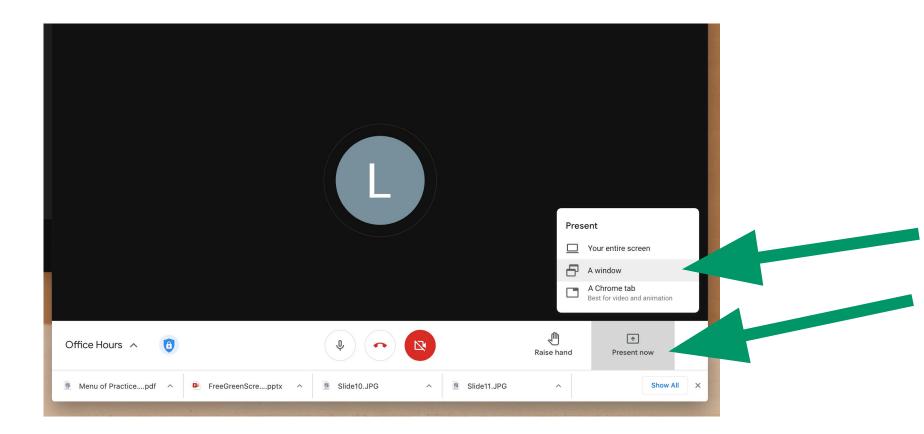

### Step 4: Choose "Zoom meeting" and "Share"

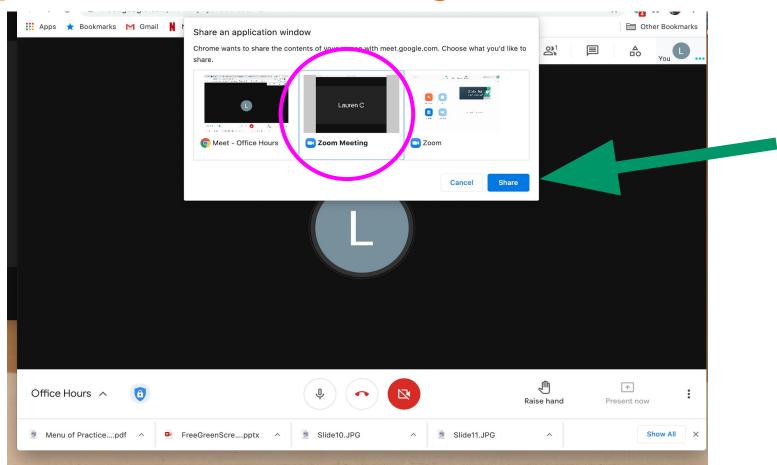

# Step 5: Now you're sharing your virtual background!

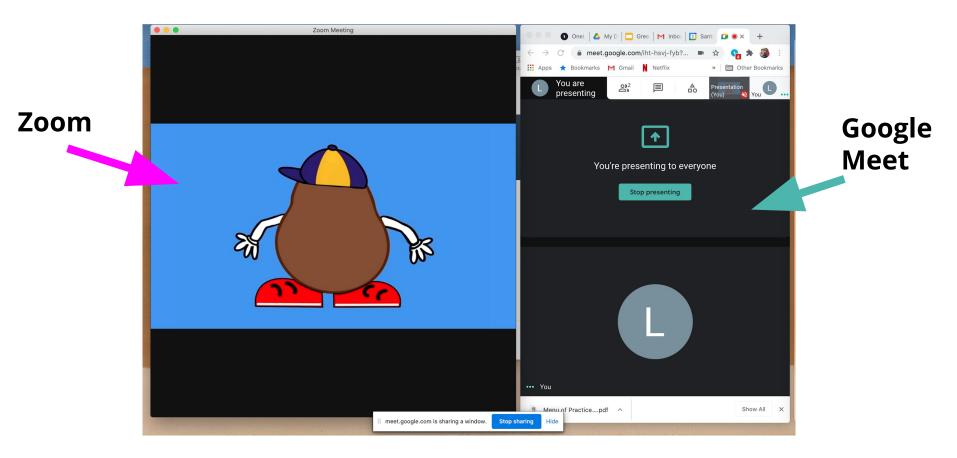

## To toggle between virtual background pictures:

Select "Choose virtual background" in Zoom

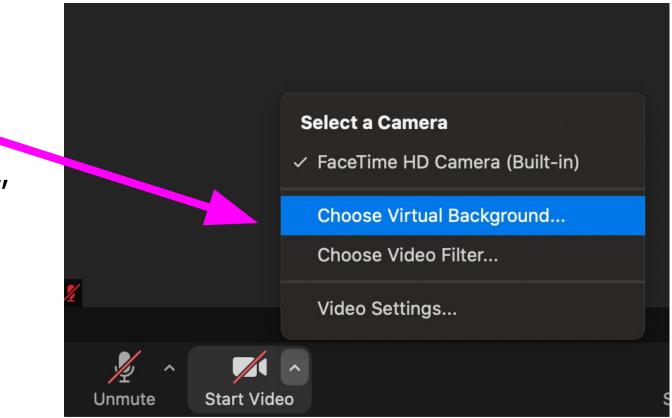

# To toggle between virtual background pictures:

- You can toggle between pictures here.
- BUT your students will see this whole screen

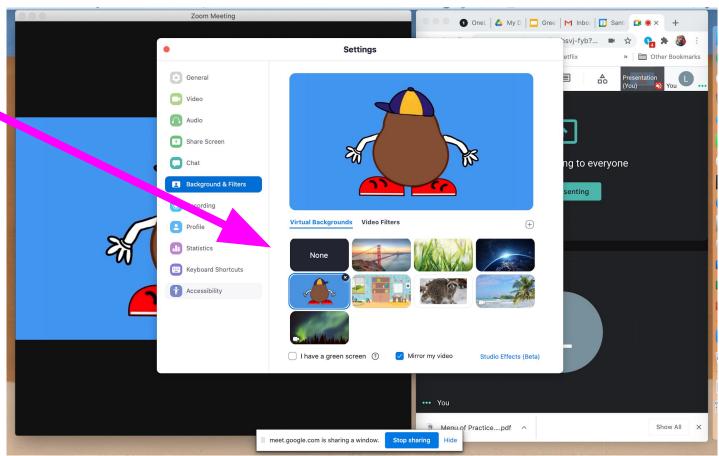

# To toggle between virtual background pictures:

- Move your
  "Zoom
  Meeting"
  screen down
  to the bottom
  of your
  computer
  screen.
- Now, you can see all 3 tabs, but your students only see the Zoom Meeting

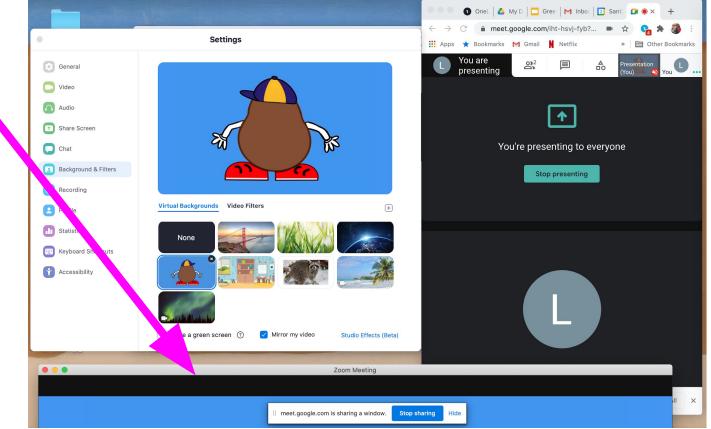

#### Resources

- Green screen tutorial video: <u>https://www.youtube.com/watch?v=Q0w-2Vp8edU</u>
- Green screen kit shop: <u>https://www.playsparktoys.com/shop</u>
- Facebook Group: Green Screen Speech Therapy https://www.facebook.com/groups/greenscreenspeech/
- lceronie@sfps.k12.nm.us